# **2021/22 自助手機色級定向活動**

# **參加者須知**

**日期:2021 年 3 月 21 日 (星期日)** 

**地點:將軍澳鴨仔山**

**型式:越野式(順序到訪各控制點)** 

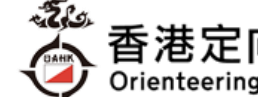

Orienteering Association of Hong Kong

- **地圖: 1:10000 定向彩色地圖(2021 年 3 月版,ISOM2017)、5 米等高線間距,採用國際定聯控 制點提示符號**
- **組別:棕色、藍色、綠色、紅色、黃色**

**獎項:本活動不設任何獎項**

**活動前之查詢電話: 3460 3177(辦公時間)**

**活動當日緊急聯絡電話: 9319 8176** 

### **活動程序**

- 10:00 報到處、起點、賽區及終點區開放 及 開始出發(參加者需依照指定時段報到)
- 13:10 出發區關閉
- 15:10 賽區及終點區關閉
- 15:40 活動結束

#### **注意事項**

- 1. 本活動不設賽事中心/行李寄存區,完成活動後亦不會返回出發區。參加者攜來之物件需自行保 管及攜帶出發。如有任何遺失,大會概不負責。
- 2. 賽區不設水站。踏入春季天氣酷熱,參加者應因應自己需要攜帶補給。
- 3. 參加者須下載 iOrienteering 手機應用程式以參加此活動。
- 4. 是次活動使用配置流動網絡的電話作記錄控制點,參加者應該確保電話有足夠電量完成活動。如 有需要請帶備後備電池或外置流動充電器。
- 5. 為保持社交距離,各組別均設置獨立起點。參加者應準時到達報到處,切勿過份早到/遲到/結群 到達/在賽區或起終點等候其他參加者。活動地點屬公眾地方,參加者應遵守第 599G [章《預防](https://www.elegislation.gov.hk/hk/cap599G!en-zh-Hant-HK?INDEX_CS=N) 及控制疾病([禁止羣組聚集](https://www.elegislation.gov.hk/hk/cap599G!en-zh-Hant-HK?INDEX_CS=N))規例》避免聚集及遵守第 599I [章《預防及控制疾病](https://www.elegislation.gov.hk/hk/cap599I!en-zh-Hant-HK?INDEX_CS=N)(佩戴口罩)規例》 配戴口罩的規定。

### **活動概要**

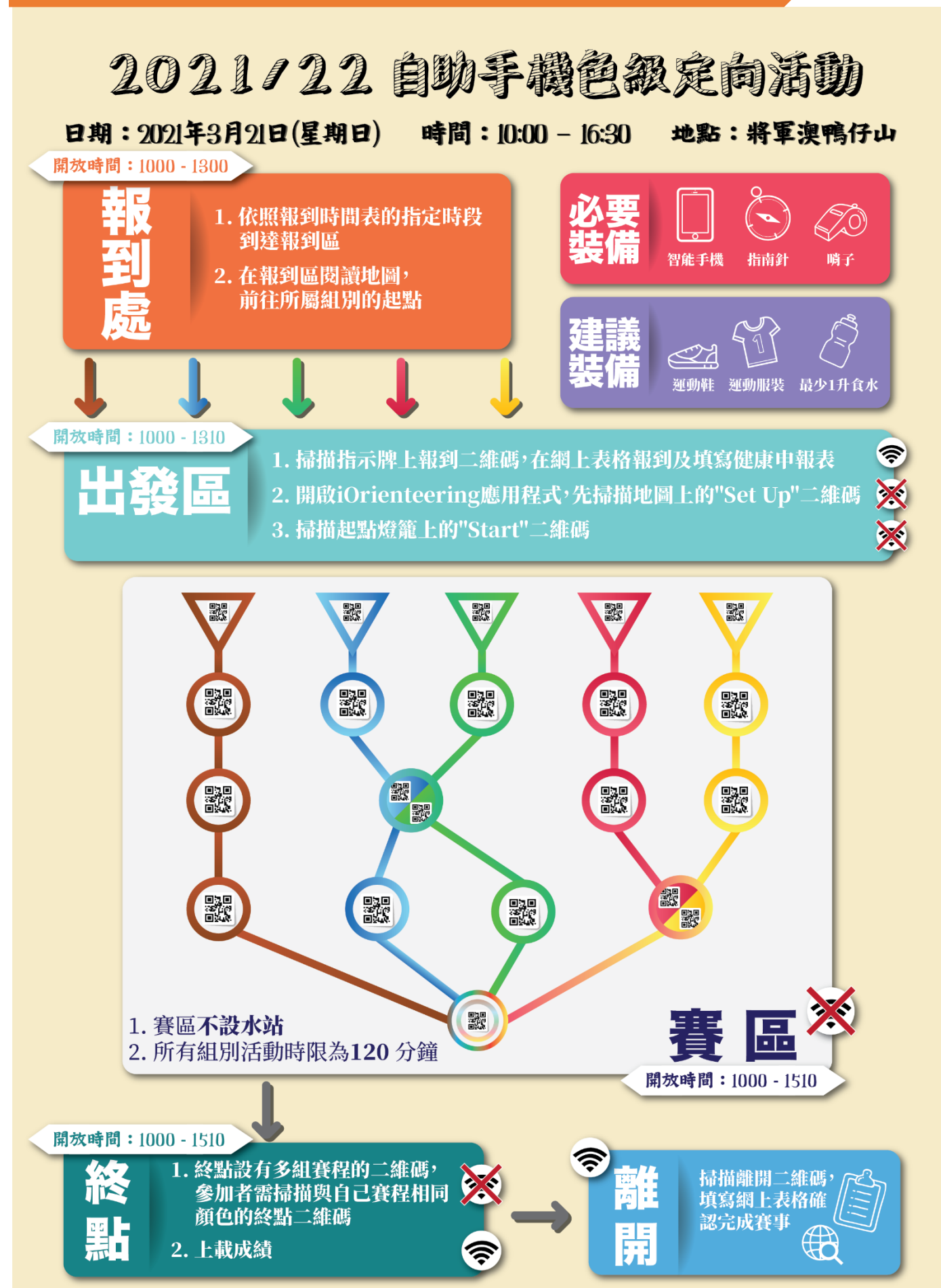

# **活動前及當天流程**

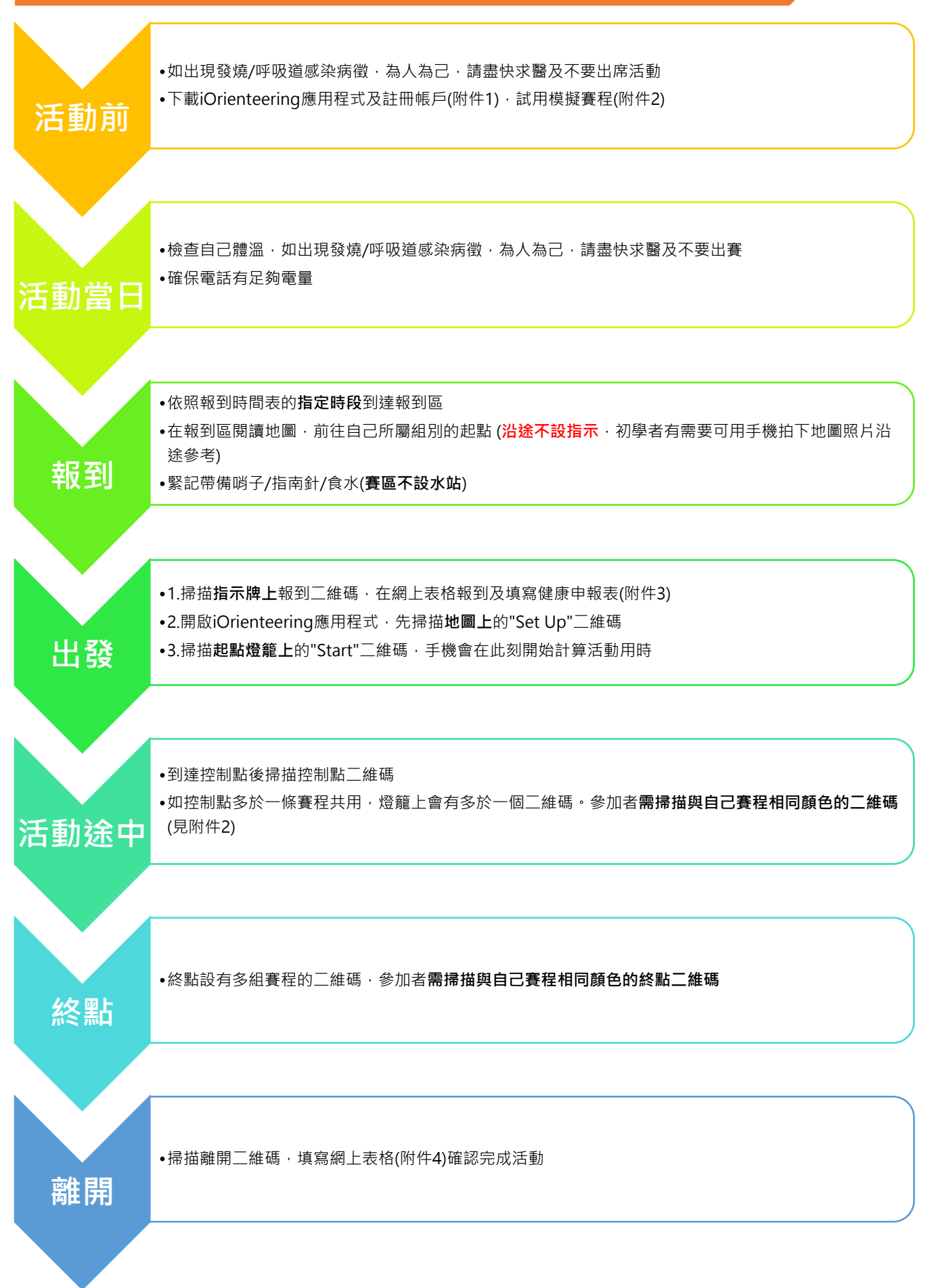

### **iOrienteering 手機應用程式**

- 1. 參加者須下載 iOrienteering 手機應用程式以參加此活動。
- 2. 請參閱 附件 1-iOrienteering [應用程式註冊及使用指南](#page-9-0), 以安裝及使用。
- 3. 請參閱 附件 2-[模擬賽程二維碼,](#page-13-0)以試用程式。

#### **報到處**

- 1. 報到處設於寶琳北路與鴨仔山之車路交界[\(Google Map\)](https://goo.gl/maps/EihtSYASXE53dG9N8)
- 2. 報到處只設告示板指示起點位置,不設任何服務。
- 3. 報到處不設洗手間,請使用附近商場廁所或出發後的鴨仔山公廁(見下圖)

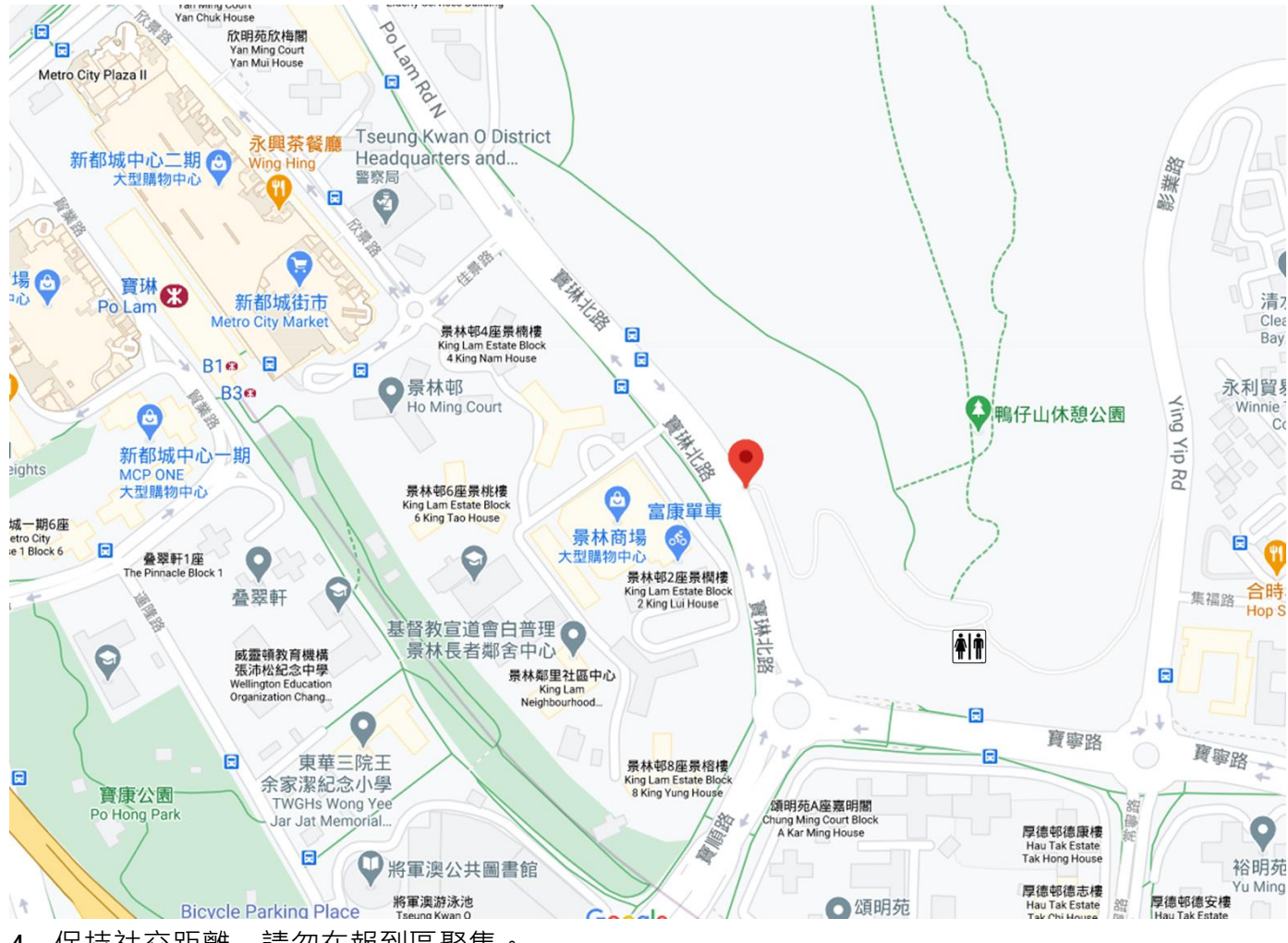

4. 保持社交距離,請勿在報到區聚集。

5. 是次活動不提供號碼布/急救/物理治療服務。

6. 參加者必須攜帶指南針、哨子出發。

## **公共交通資料**

# 1. 大會不設交通安排,參加者可乘搭以下公共交通:

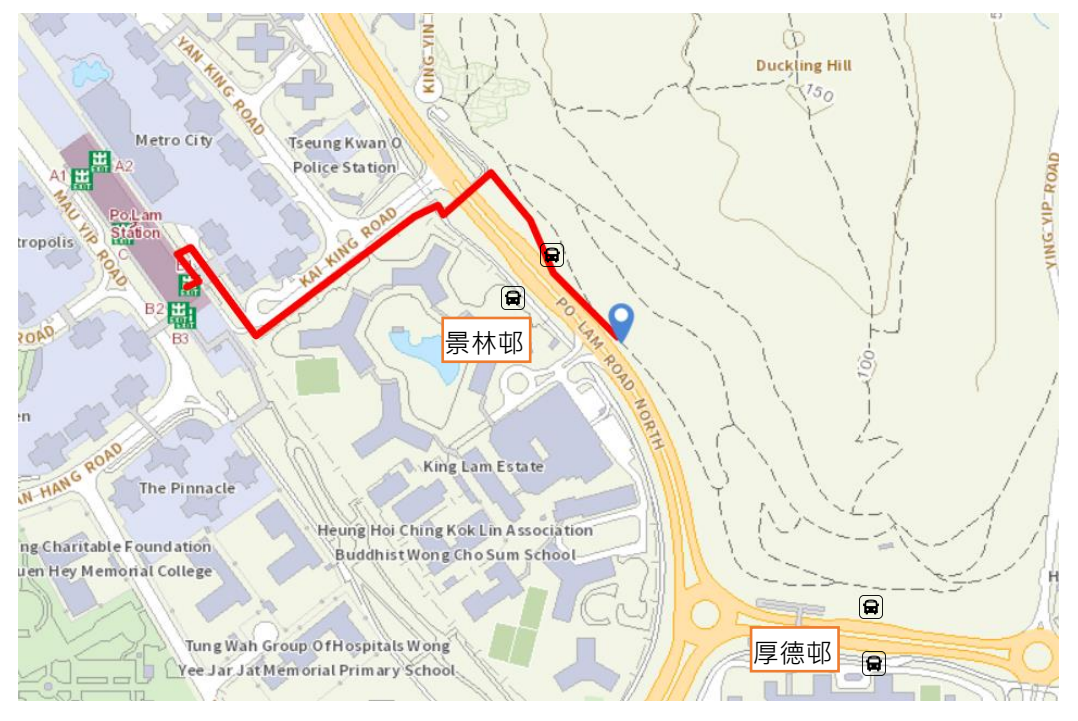

- 2. 港鐵寶琳站 B 出口**,**依上圖指示沿景林邨步行約 10 分鐘前往報到處;或
- 3. 乘搭各巴士/小巴在厚德邨或景林邨巴士站下車步行前往。以下列舉部分路線,其他路線請瀏覽 以下網址: 九巴網頁 : [http://www.kmb.hk](http://www.kmb.hk/) 或 新巴/城巴 [http://www.nwstbus.com.hk](http://www.nwstbus.com.hk/) 小巴 [http://www.16seats.net/chi/gmb/g\\_ntt.html](http://www.16seats.net/chi/gmb/g_ntt.html)

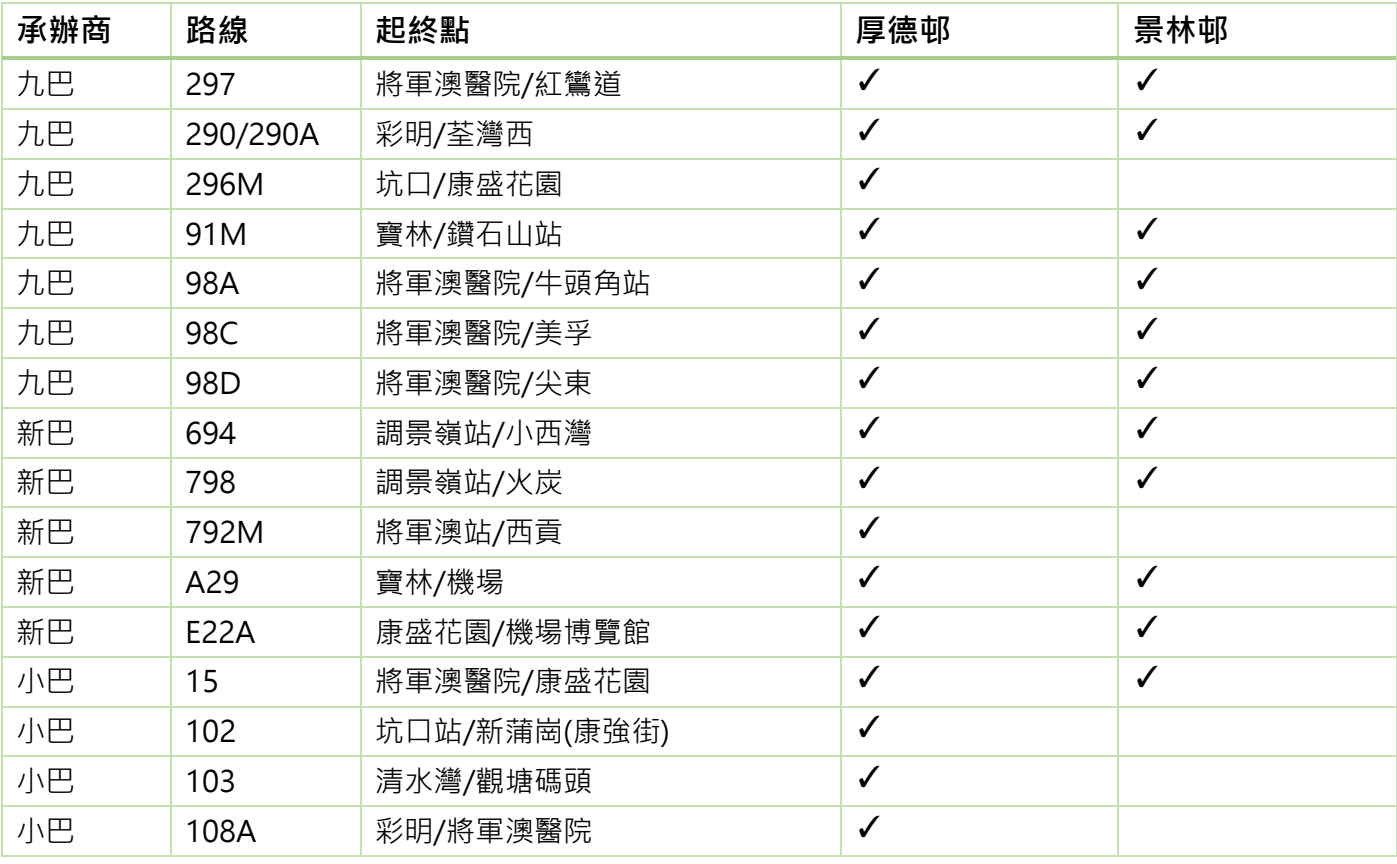

### **出發程序**

- 1. 參加者**需依照報到時間表所示時段到達報到處**。為保持社交距離,每個時段的出發人數有上限規 定。賽會會先照顧準時的參加者,如無其他空缺時間,遲到者有機會不獲出發。
- 2. 報到處設有地圖顯示各組起點位置。參加者可依照地圖前往自己的起點(沿途沒有指示,有需要 可用手機拍下地圖)
- 3. 各組別設有獨立起點,參加者應確保自己到達的起點及取得的地圖均是自己所屬組別,並以起點 燈籠的二維碼顏色確認。

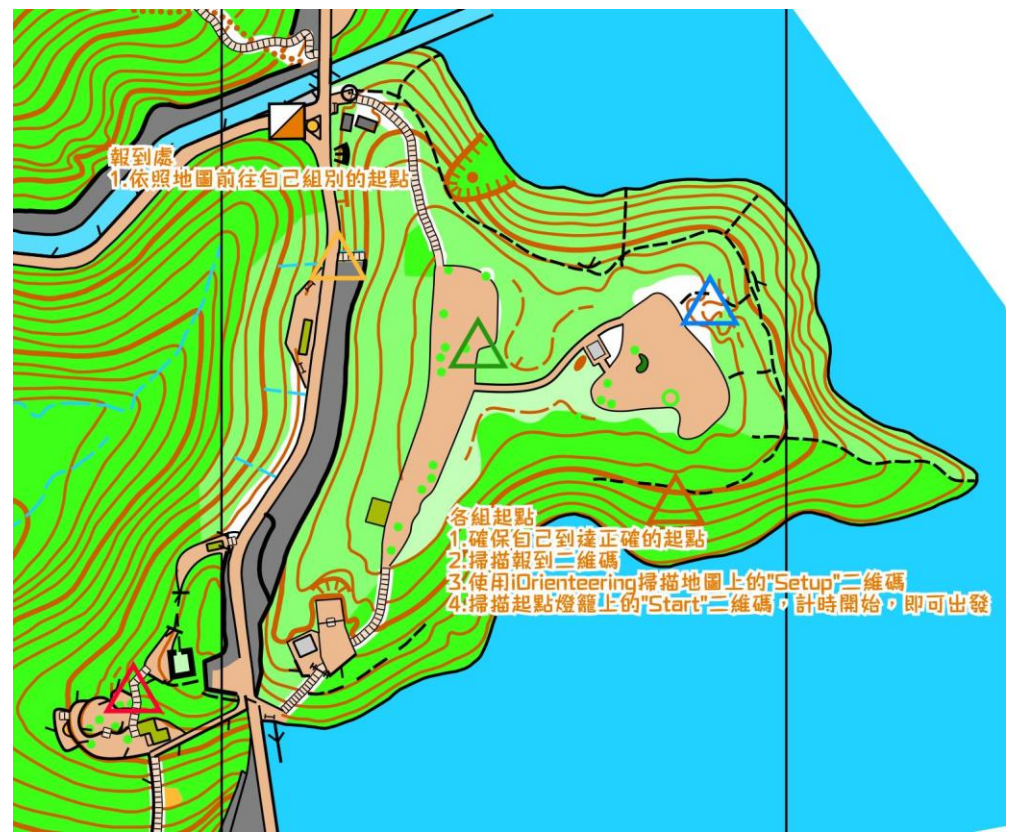

- 4. 各組別的地圖會放置在所屬組別的起點燈籠下。大會**不會**提供提示符號紙。
- 5. 到達自己組別的起點時,掃描指示牌上報到二維碼,在網上表格報到及填寫健康申報表。
- 6. **本會致力為參加者提供安全環境,敬請參加者如實填妥健康申報表(可[參閱附件](#page-17-0) 3)。若然參加 者在活動當天有任何一項健康申報表內的答案為「是」,請勿出發。**
- 7. **接著開啟iOrienteering應用程式,掃描地圖上的「Set Up」二維碼**
- 8. **然後掃描起點燈籠上的「Start」二維碼,手機會在此刻開始計算活動用時,參加者即可出發。**
- 9. 起點不設時鐘,出發時間以參加者掃描「Start」二維碼作準。
- 10. 出發區將於 **13:10** 關閉。

### **賽區資料**

- 1. 賽區**不設水站**,大會建議每人最少帶備 1 公升食水,以應所需。
- 2. 賽區內主要為山徑,可跑性高。但個別小徑較崎嶇,可跑性低。該處有較多蚊蟲,為預防登革 熱症及日本腦炎,參加者請穿著長袖有保護衣物,以及自備驅蚊用品。
- 3. 賽區先前為採泥區,有很多陡崖,不可攀越。
- 4. 賽區大部分地區植被較為濃密,部份為能見度中至高的樹林。
- 5. 賽區內滿佈排水渠,大部分位於小徑旁。部份排水渠深達 1 米,參加者 須格外留神,免生危險。
- 6. 部份林區地勢較斜、有碎石、鐵支、倒塌樹木及有砍伐剩下的樹 幹,參加者通過時要小心。建議參加者應照自己需要佩戴護目鏡 及戴手套。
- 7. 假日期間,賽區內有很多遊人及晨運人士,參加者並沒有道路使 用之優先權。參加者在活動時請小心,避免碰撞。

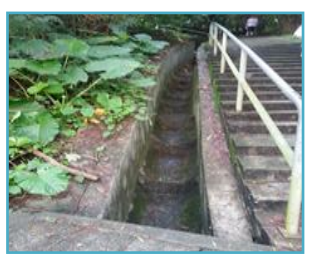

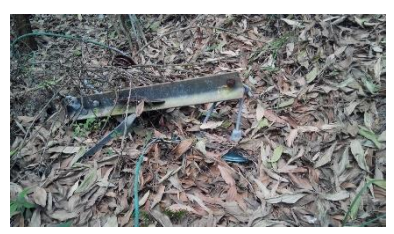

- 8. 賽區將於 <mark>15:10 關閉</mark> · 參加者必須立即停止活動。工作人員隨即開始收回所有控制點。
- 9. 地圖將**不會**標示由臨時結構所建造的遮蓋地(見右圖)。

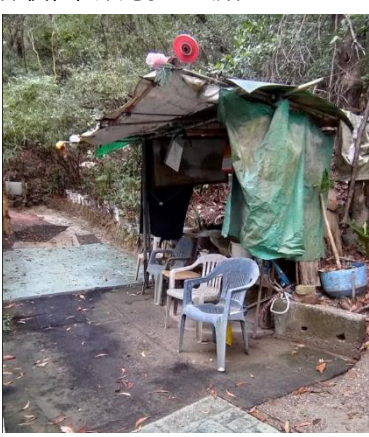

#### **賽程資料**

- 1. 所有組別活動時限為 **120 分鐘**。
- 2. 如控制點多於一條賽程共用,燈籠上會有多於一個二維碼。**參 加者需掃描與自己賽程相同顏色的二維碼**(見右圖)。
- 3. 各組賽程之參考長度及攀高如下,有關資料以大會於賽事當天 公佈為準。

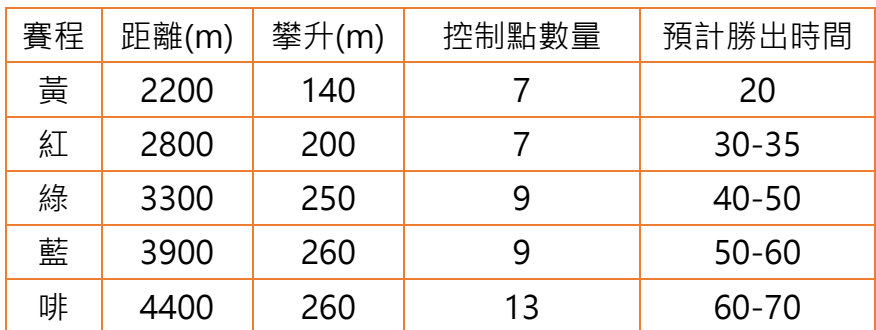

\*賽程以直線距離計算

4. **參加者應穿著深坑紋運動鞋活動。**

#### **終點程序**

- 1. 各組設有不同的最後控制點。最後控制點與終點之間沿途**沒有**指示。
- 2. 終點區會展示各組別的「Finish」二維碼。每個組別的二維碼會相隔一段距離。**請以二維碼的顏 色辨認組別**。
- 3. 到達終點時,使用iOrienteering應用程式掃瞄「Finish」 二維碼。
- 4. 離開前掃描「離開」二維碼, 在網上表格確認完成賽事紀錄([附件](#page-20-0)4)。
- 5. **參加者必須掃描離開二維碼,以便賽會確保所有參加者完成活動。如電話沒電或沒有網絡,請在 終點向工作人員登記。**
- 6. 所有參加者無論完成賽事與否,均須在出發後 **120 分鐘內** 向終點報到。
- 7. 完成活動後請盡快離開終點,避免人群聚集。

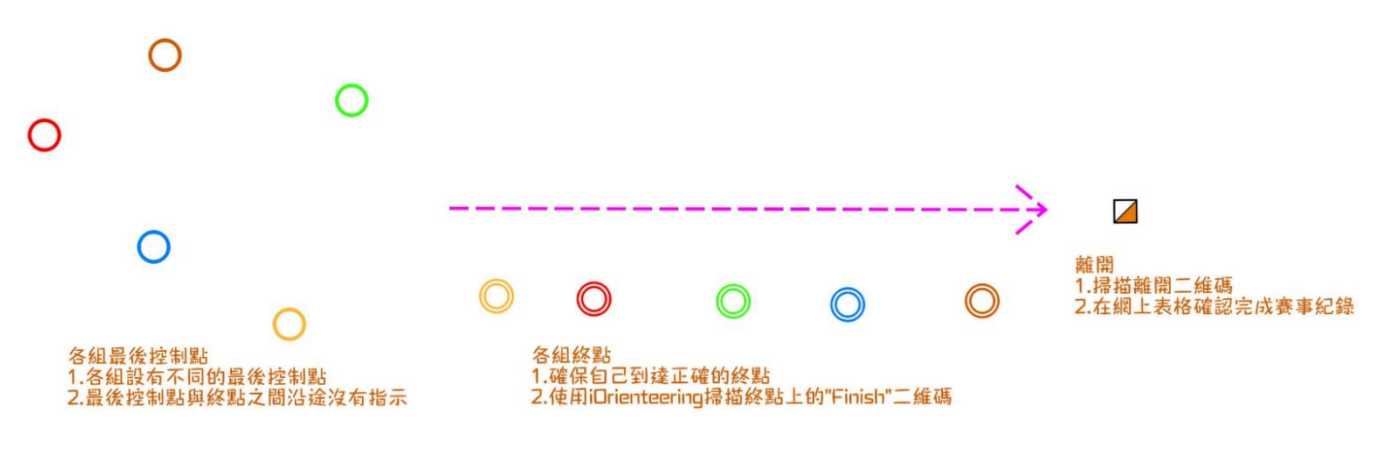

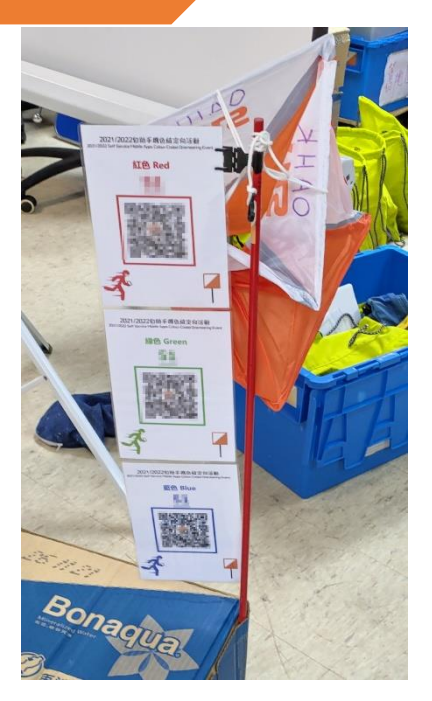

#### **活動規則**

- 1. 除賽會提供之地圖及上例提及之裝備外,不可使用任何輔助器具。參加者不可使用手提電話作記 錄控制點以外的用途。
- 2. 參加者應穿著輕便長運動褲。牛仔褲較厚,不適合作賽。
- 3. 參加者如移動或損壞控制點或賽會設施,將被取消參賽資格,若有損毀,須按價賠償。
- 4. 為參加者安全,不論完成賽程與否,所有參加者必須在出發後 120 分鐘內或賽區關閉前, 返回 終點報到,否則當失蹤論。

#### **備註**

- 1. 參加者須自行負責個人意外、財物損失及因參賽而引起的責任,賽會概不負責。
- 2. 活動當日上午七時,天文台如發出雷暴、黃色暴雨或以上警告、三號或以上風球,賽事將不會舉 行;延期作賽與否,將於香港定向總會網頁www.oahk.org.hk 公佈。
- 3. 參加者如在活動中受傷或遇上緊急事件需要求助,留在安全地方並採用國際求救訊號,等候工作 人員前來求援。(國際求救訊號指哨子連吹六響,相隔一分鐘重覆再吹)
- 4. 參加者請留意天氣及個人情況,有需要時請帶備足夠飲料及防曬用品。

#### **查詢**

香港定向總會

地址:香港九龍灣宏開道 15 號 九龍灣工業中心 7 樓 27 室

電話:3460 3177

WhatsApp: 9319 8176

電郵:[info@oahk.org.hk](mailto:info@oahk.org.hk)

網頁 :[http://www.oahk.org.hk](http://www.oahk.org.hk/)

## <span id="page-9-0"></span>附件 1-iOrienteering 應用程式註冊及使用指南

1. 經 Google Play 或 App Store 下載 iOrienteering 應用程式

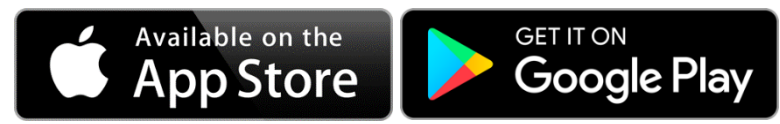

2. 經以下步驟註冊帳戶(**如你不需要上載成績至網上平台,你亦可以不註冊帳戶直接使用**):

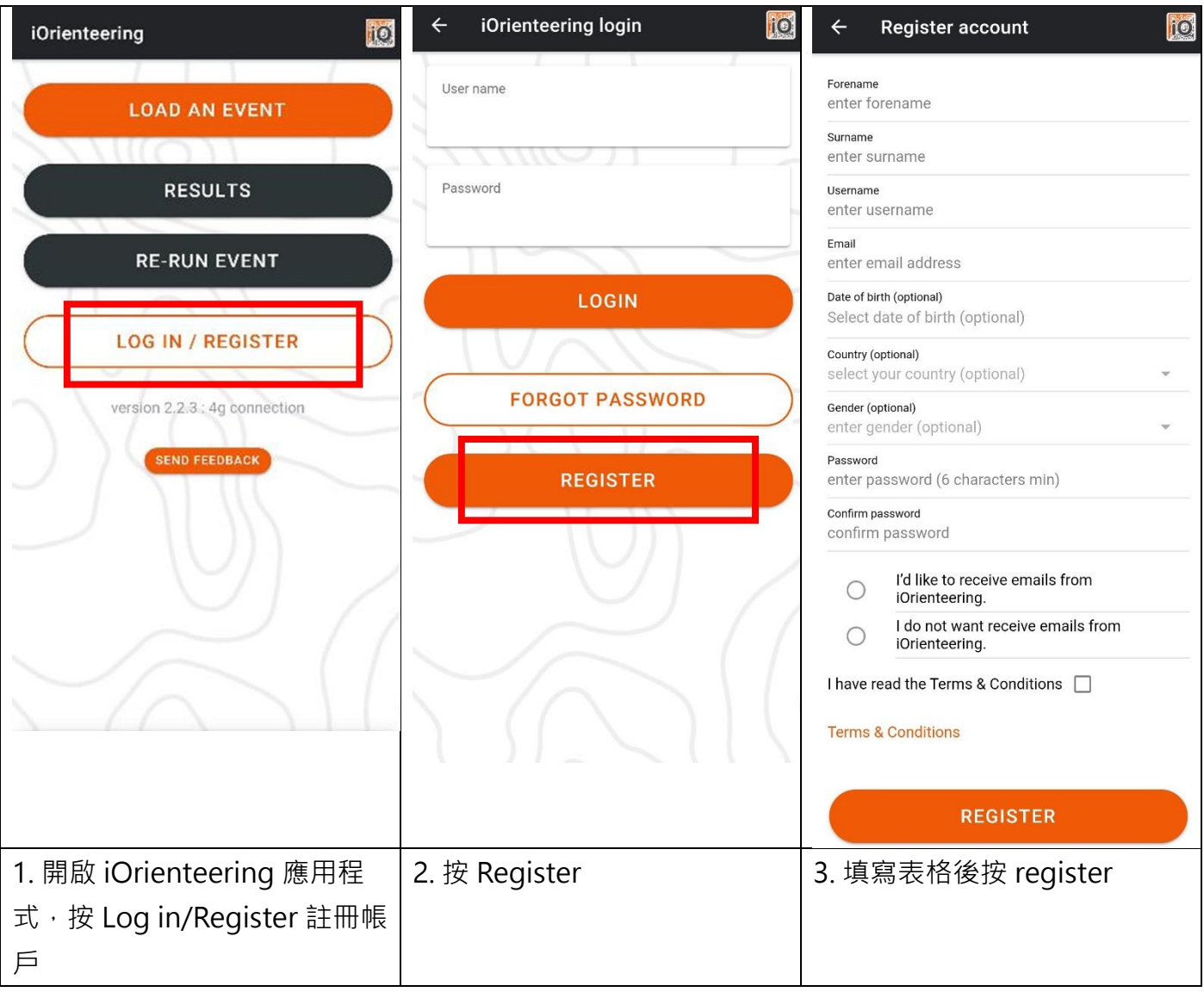

## 3. 登入/設定/開始賽程:

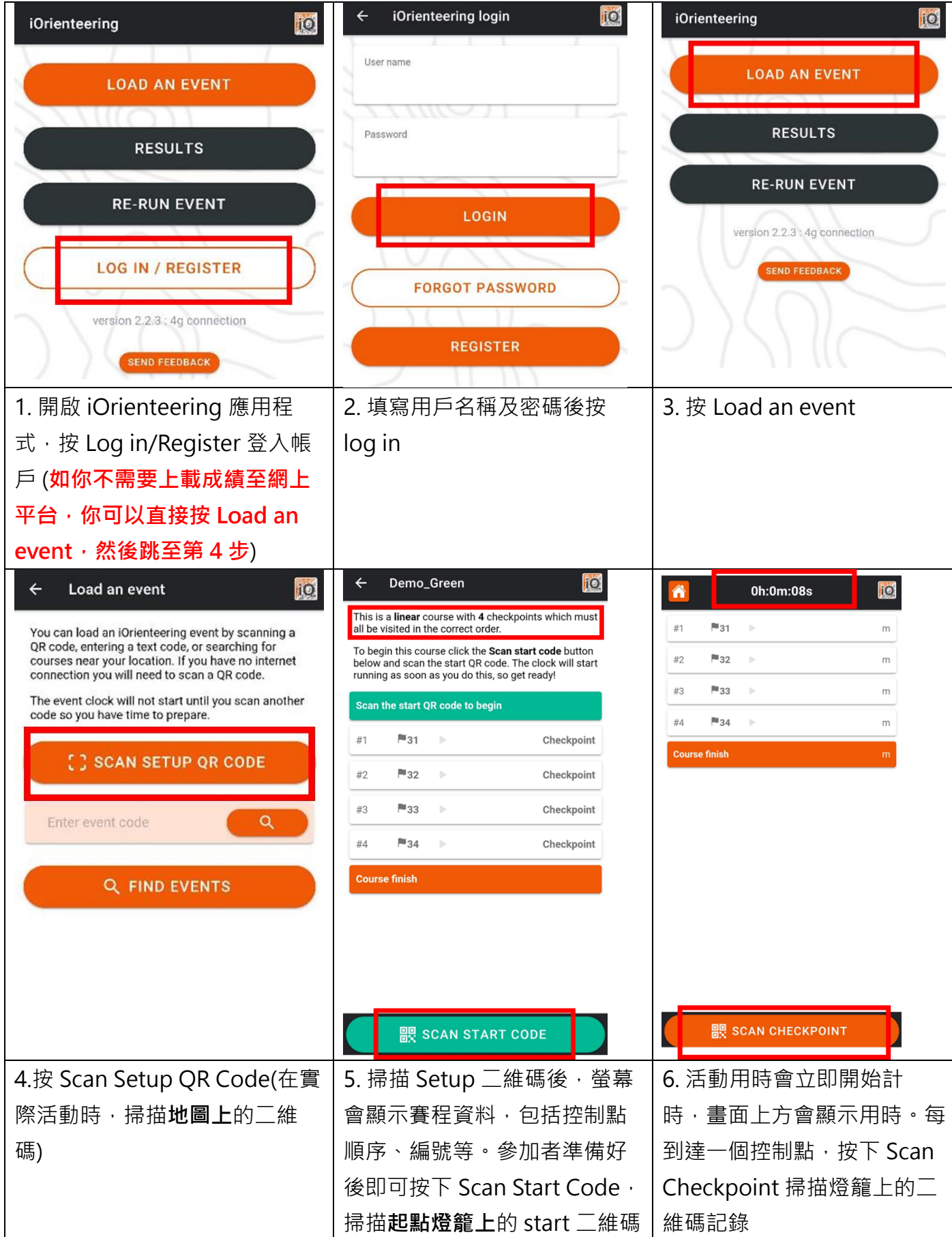

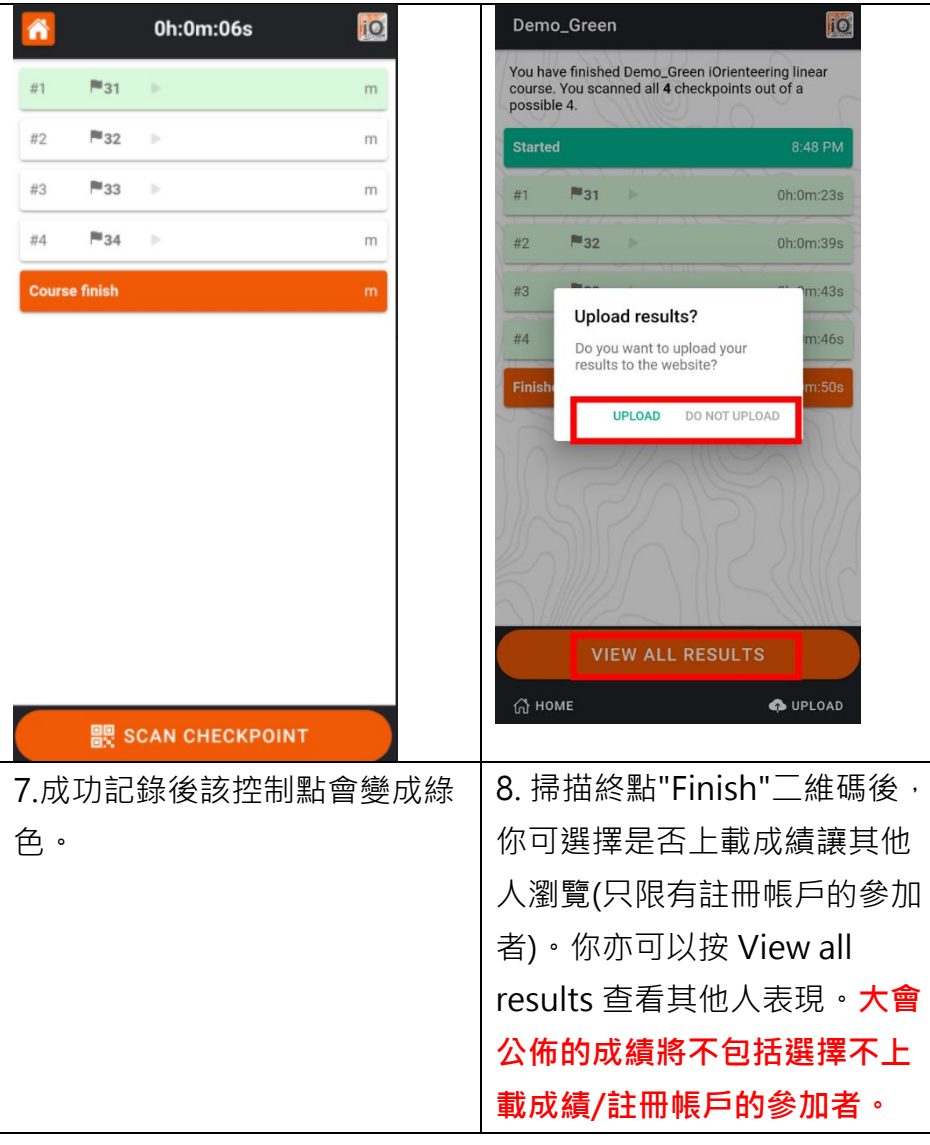

### 4. 誤打控制點

4.1. 誤打非地圖指定的控制點

系統不會記錄其他賽程的控制點。參加者按原有次序繼續掃描 正確控制點即可。

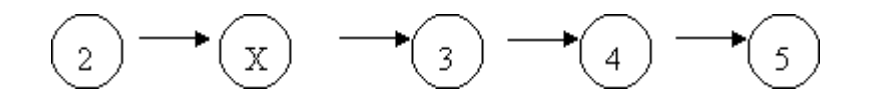

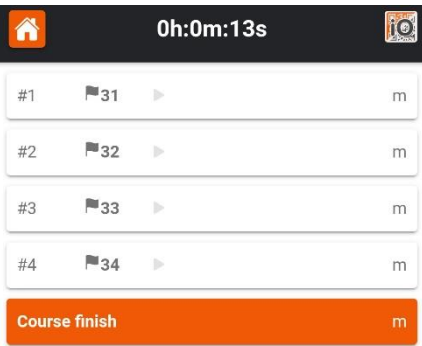

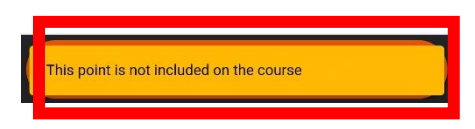

4.2. 以錯誤次序掃描控制點 系統會提示該控制點不是以正確次序掃描,參加者應按 Cancel 並重新依正確次序到達各控制點。

即使參加者繼續按下 Scan Checkpoint,參加者仍可以正確 次序重新掃描控制點,覆寫舊的錯誤紀錄。

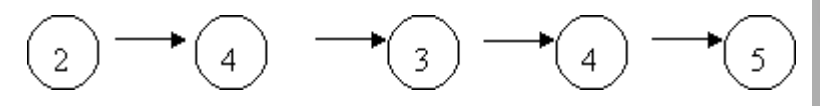

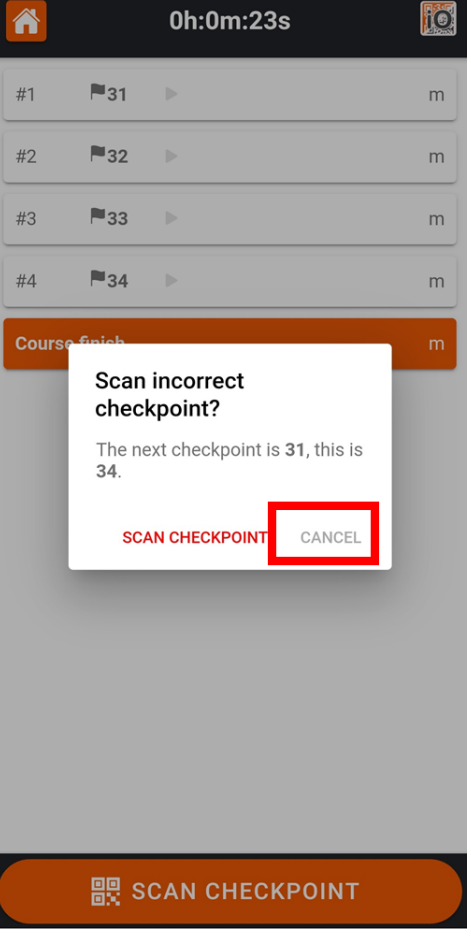

<span id="page-13-0"></span>2021/2022 自助手機色級定向活動 2021/2022 Self Service Mobile Apps Colour-Coded Orienteering Event

線色 Green

**Set Up** 

在正式賽事時,此二維碼會列印在地圖上

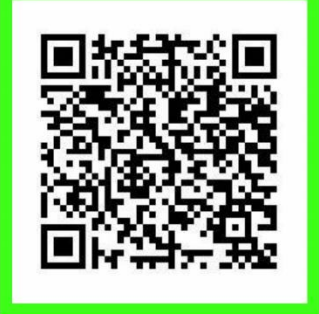

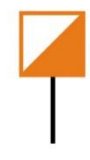

2021/2022 自助手機色級定向活動 2021/2022 Self Service Mobile Apps Colour-Coded Orienteering Event

線色 Green

2021/2022 自助手機色級定向活動 2021/2022 Self Service Mobile Apps Colour-Coded Orienteering Event

線色 Green

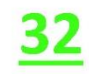

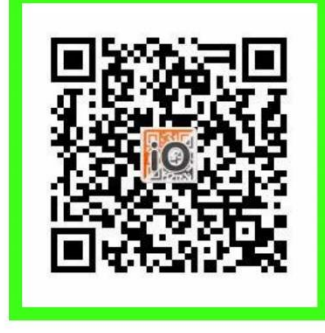

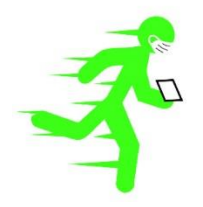

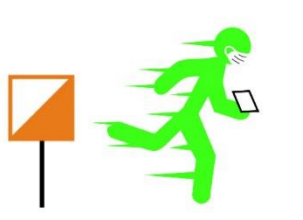

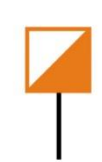

2021/2022 自助手機色級定向活動 2021/2022 Self Service Mobile Apps Colour-Coded Orienteering Event

線色 Green

**Start** 

在正式賽事時,此二維碼會放置在燈籠上

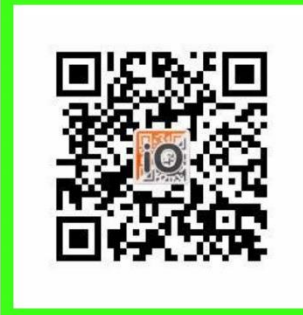

2021/2022 自助手機色級定向活動 2021/2022 自助手機色級定向活動 2021/2022 Self Service Mobile Apps Colour-Coded Orienteering Event

2021/2022 Self Service Mobile Apps Colour-Coded Orienteering Event

線色 Green

33

線色 Green

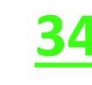

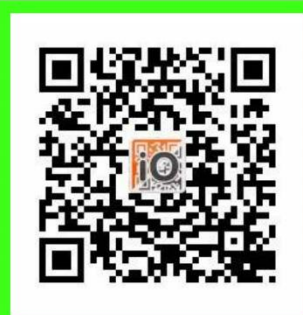

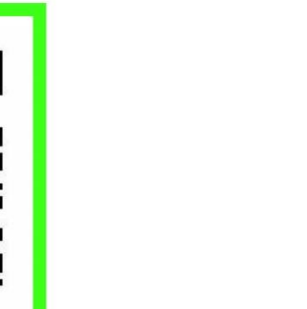

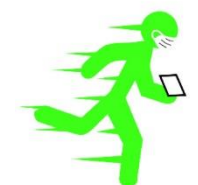

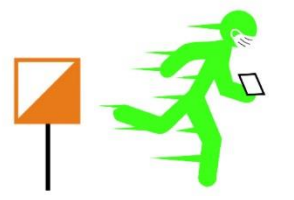

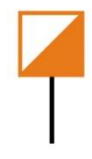

2021/2022 自助手機色級定向活動 2021/2022 Self Service Mobile Apps Colour-Coded Orienteering Event

線色 Green

**Finish** 

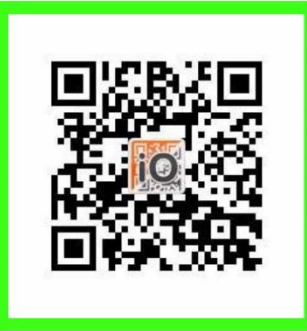

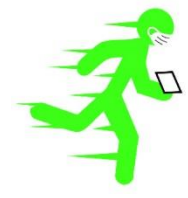

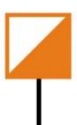

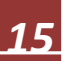

2021/2022 自助手機色級定向活動 2021/2022 Self Service Mobile Apps Colour-Coded Orienteering Event

紅色 Red

**Set Up** 

在正式賽事時,此二維碼會列印在地圖上

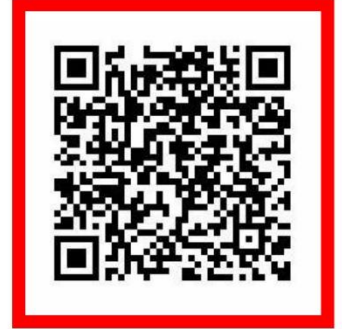

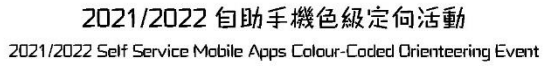

紅色 Red

**Start** 

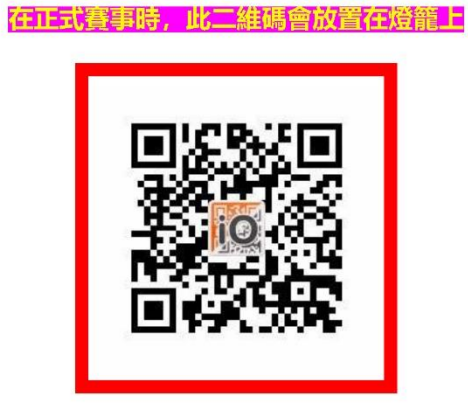

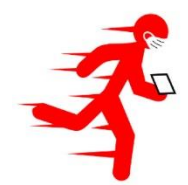

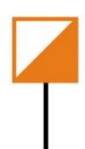

2021/2022 自助手機色級定向活動 2021/2022 Self Service Mobile Apps Colour-Coded Orienteering Event

紅色 Red

**101** 

2021/2022 自助手機色級定向活動 2021/2022 Self Service Mobile Apps Colour-Coded Orienteering Event

紅色 Red

<u>102</u>

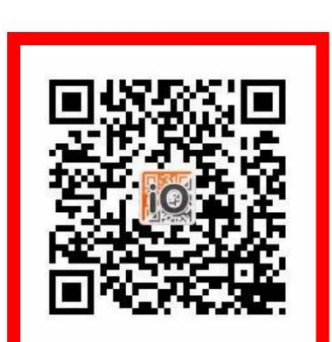

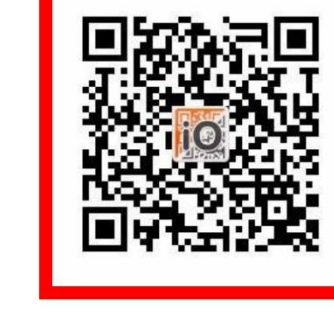

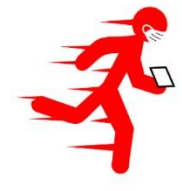

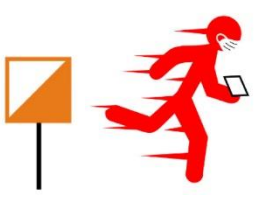

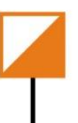

2021/2022 自助手機色級定向活動 2021/2022 自助手機色級定向活動 2021/2022 Self Service Mobile Apps Colour-Coded Orienteering Event

2021/2022 Self Service Mobile Apps Colour-Coded Orienteering Event

紅色 Red

**104** 

紅色 Red 103

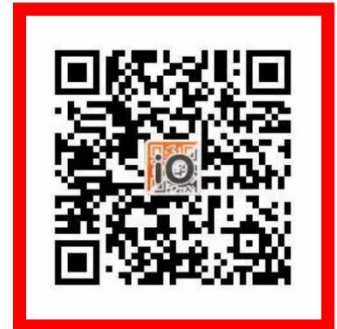

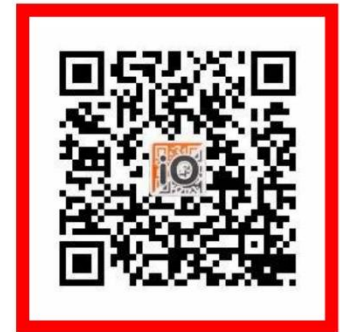

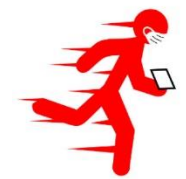

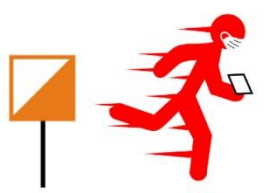

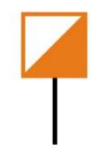

2021/2022 自助手機色級定向活動 2021/2022 Self Service Mobile Apps Colour-Coded Orienteering Event

> 紅色 Red **Finish**

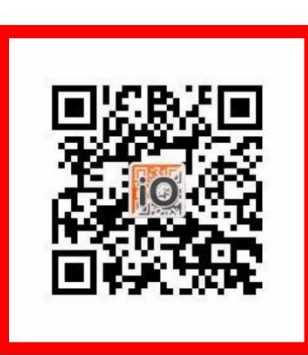

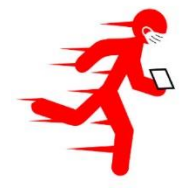

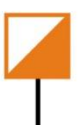

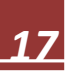

- <span id="page-17-0"></span>1. 掃描二維碼。
- 2. 選按合適的「組別」。

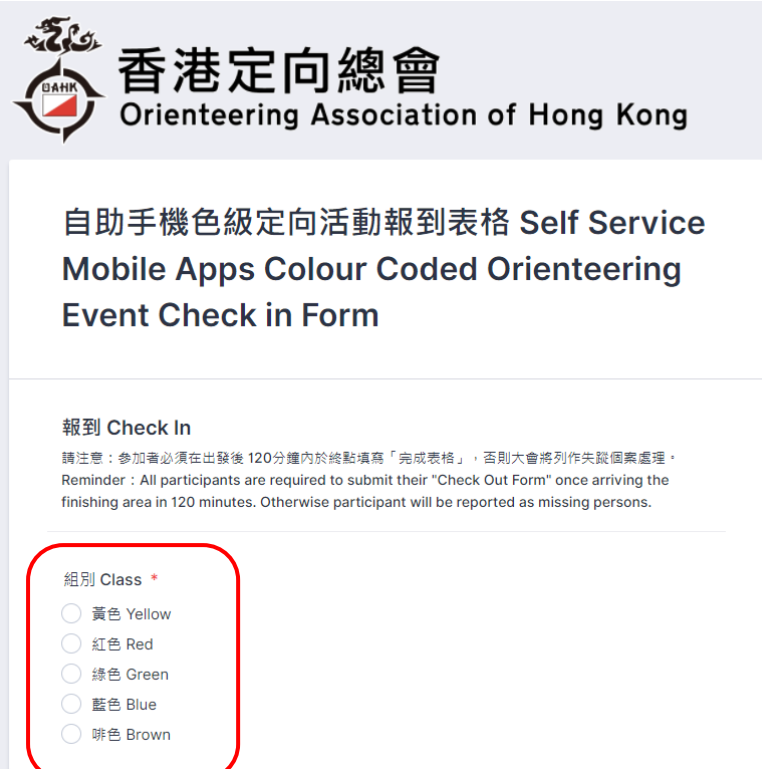

3. 選取自己的「姓名」及填寫緊急聯絡資料。

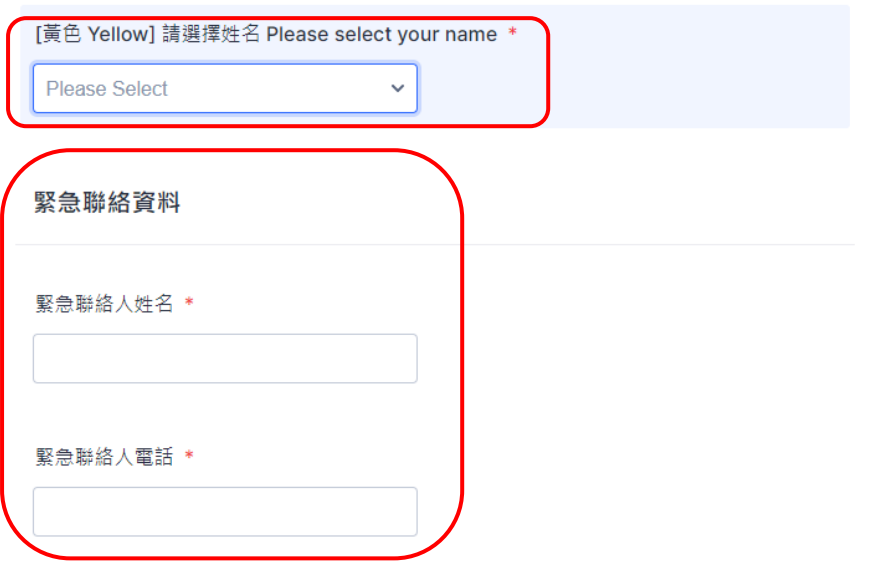

### 4. 填妥健康申報表。

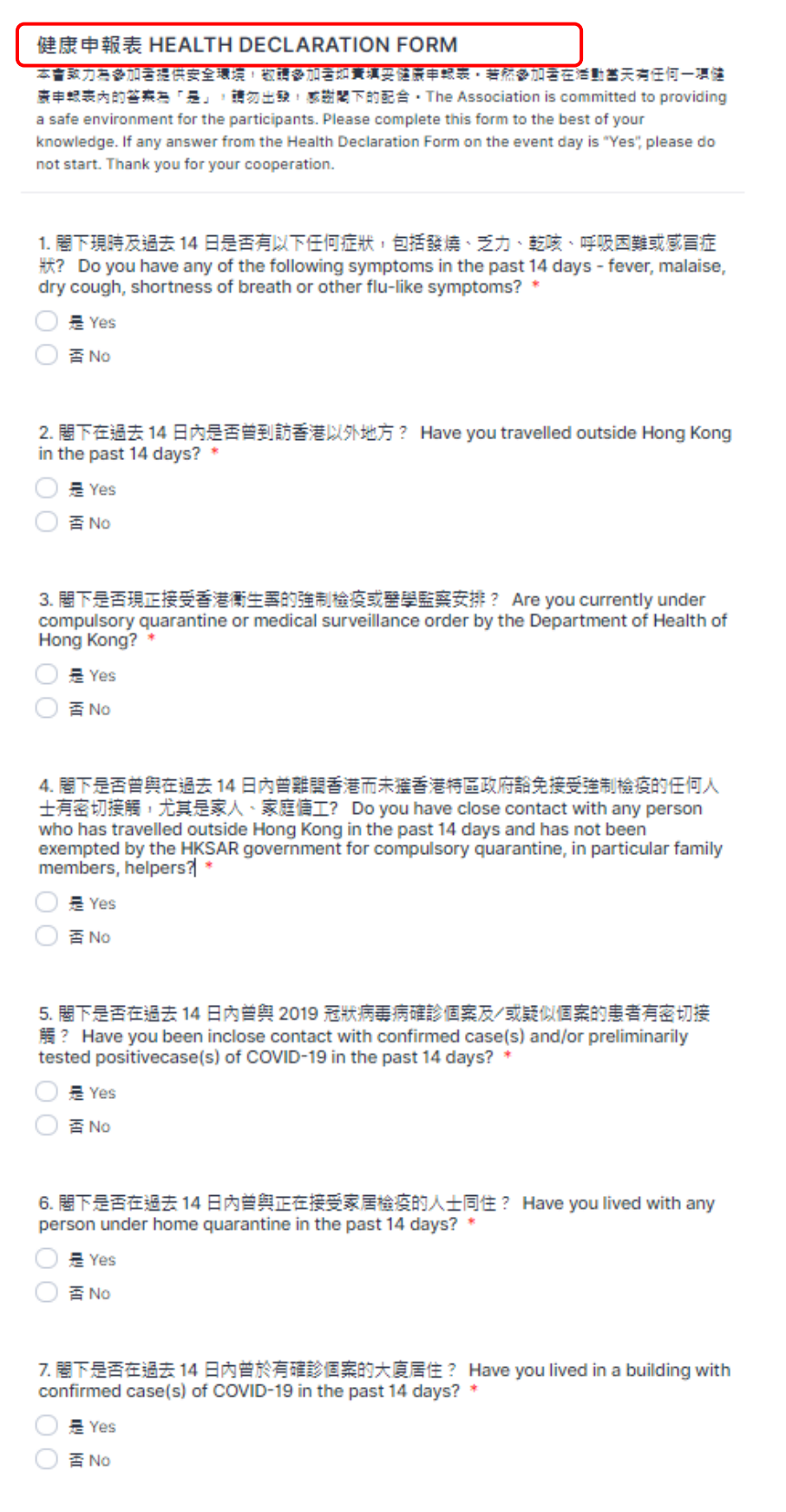

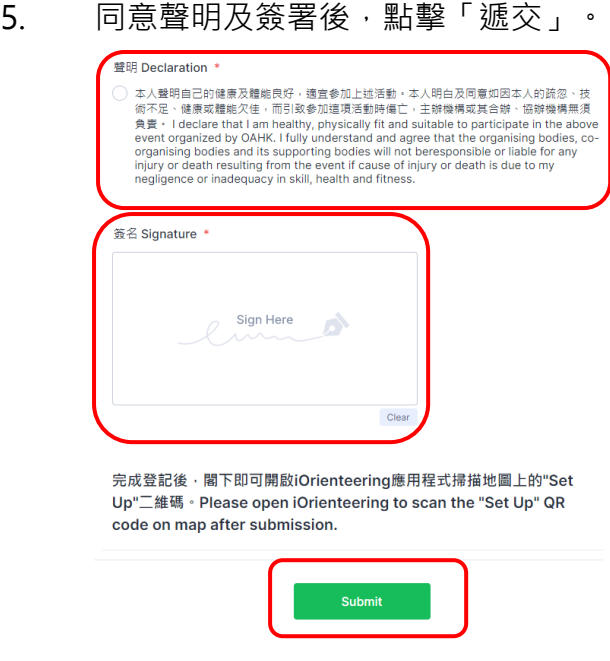

6. 完成登記後,參賽者可開啟iOrienteering應用程式。

<span id="page-20-0"></span>附件 4 - 填寫自助手機色級定向活動網上完成表格指南

- 1. 掃描二維碼。
- 2. 選按合適的「組別」。

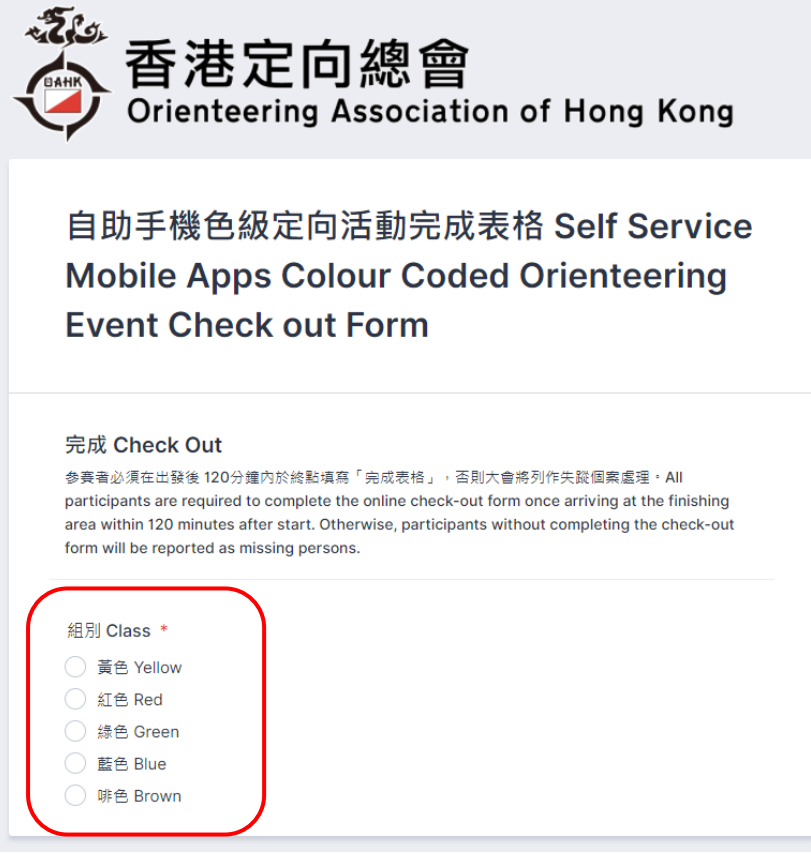

3. 選取自己的「姓名」及簽署後,點擊「遞交」。

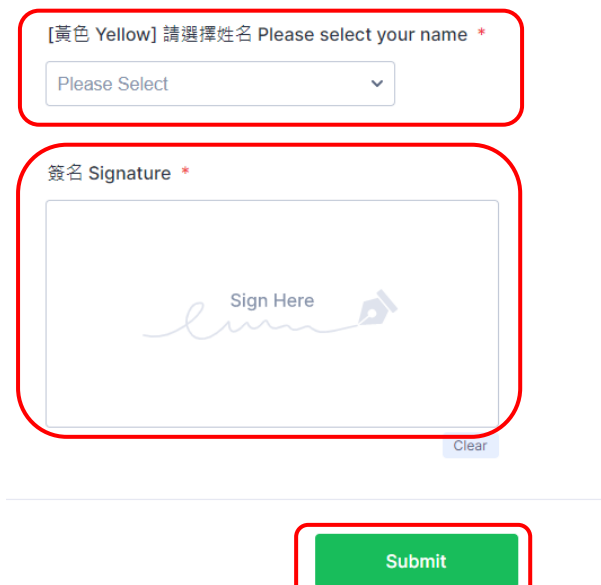

**4. 參賽者必須在出發後 120分鐘內於終點填寫「完成表格」,否則大會將列作失蹤個案處 理。**